# Setting up your **Insta Raise** Account

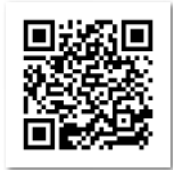

<https://instaraise.com/vassiliadiselementary/vas?a=17>

Once you've scanned the QR code or clicked on the link there are 2 options for getting started.

1. Click on **SET PASSWORD** if you'd like to set a unique password and THEN go into your account. OR

2. Click on the underlined link and use your **students full email address** and **Last Name** (no capitals) as the password.

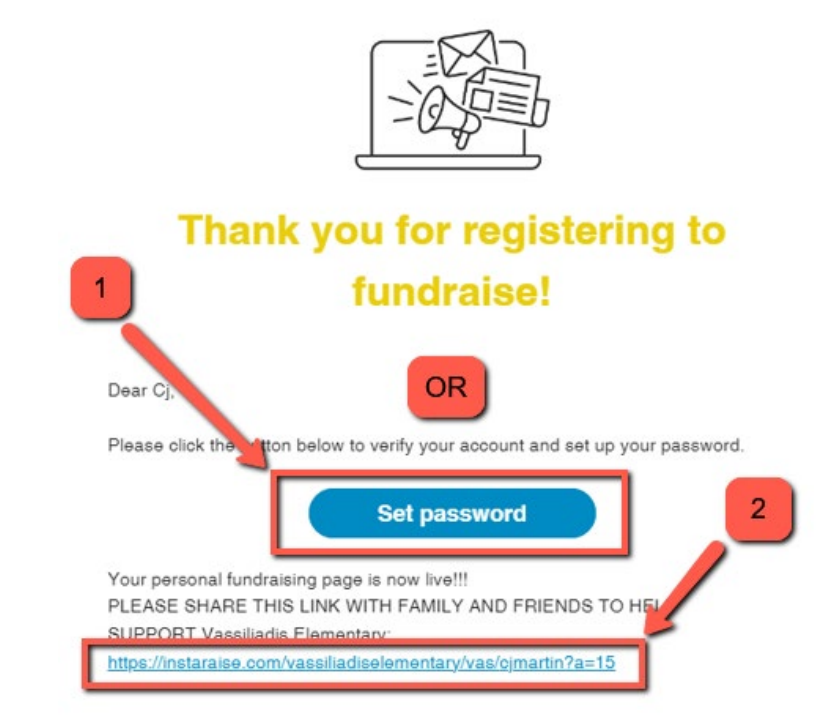

If you select 1 you will then set your own password and click SET PASSWORD AND LOGIN.

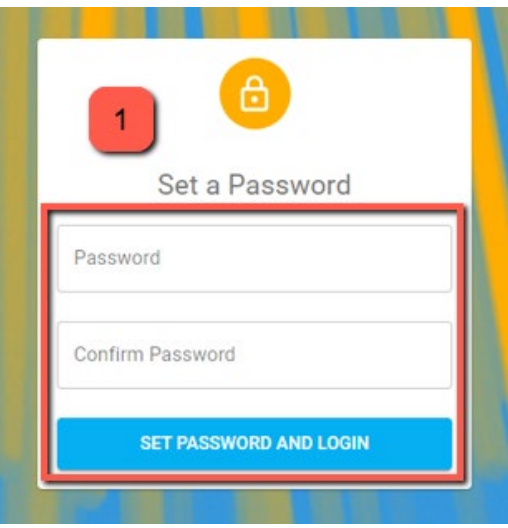

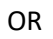

If you choose option 2 and clicked on the link instead of Set Password then click on "Login"

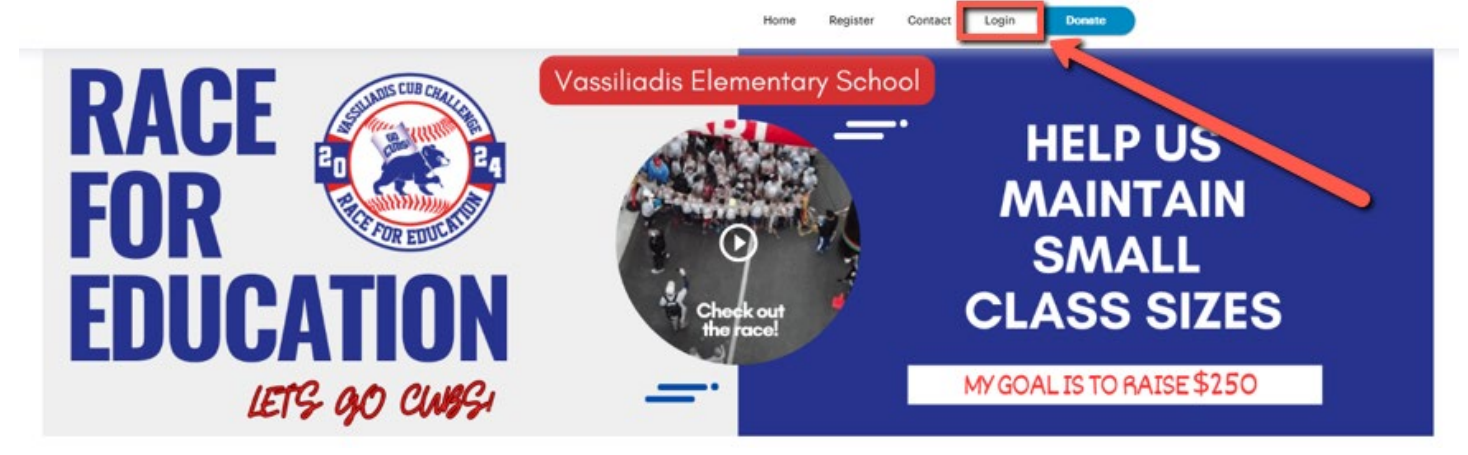

Enter full student email address and last name (no caps needed) then click **SIGN IN**.

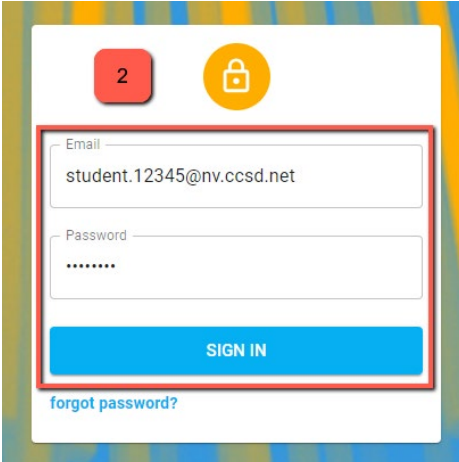

**Go through all of the options for account setup.** 

### **Add a Picture**

Add a Picture to your account. Optional but preferred. Click **SKIP** to move on if you're not adding a picture.

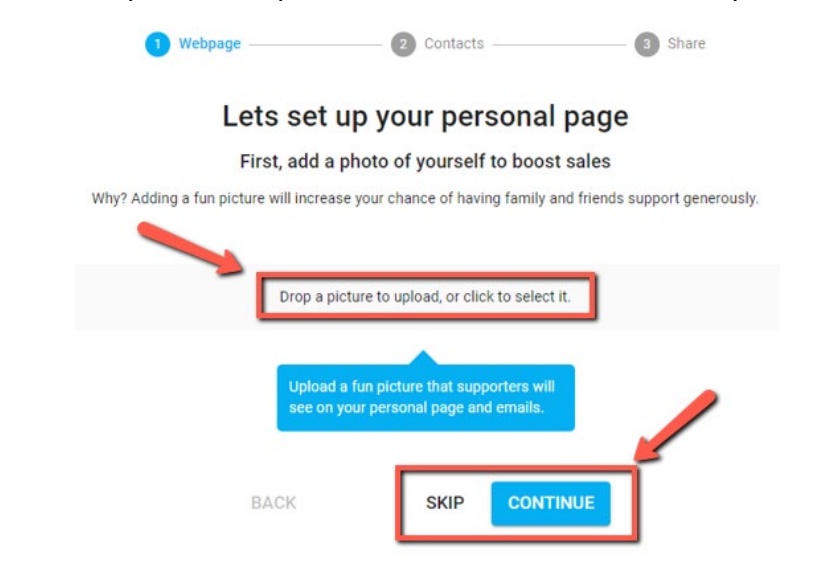

## **Fundraising Goal**

We've set each students goal as \$250 but you can adjust it if you'd prefer it to be higher. **SKIP** the section if you're ok with \$250 or adjust it and hit **CONTINUE**.

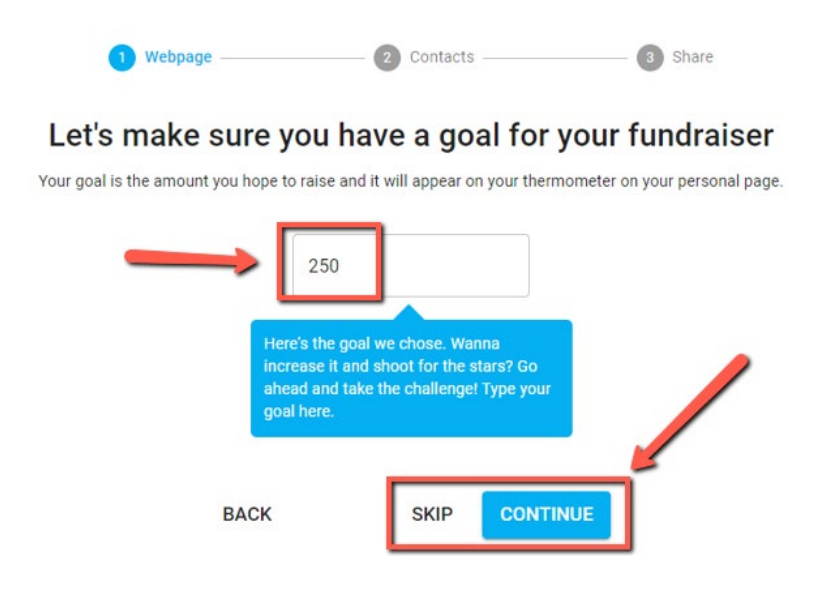

### **Personalized Message**

We've setup a message that addresses what the fundraiser is for and the incentives associated with it. If you would like to add or remove anything from your account this is where you can do that. Click on **SKIP** if you're ok with the standard message OR edit the message and hit **CONTINUE**.

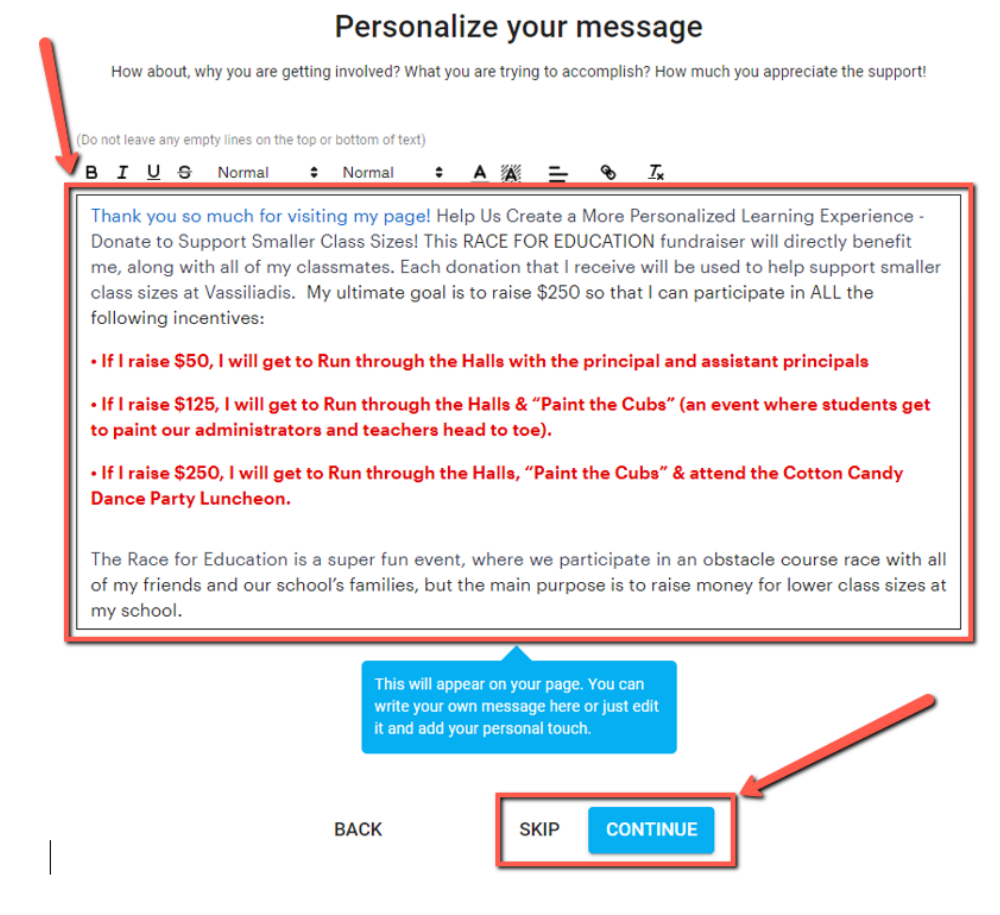

## **Receive Texts**

Decide if you'd like to receive updates via text. **SKIP** to pass or check agree and **CONTINUE**.

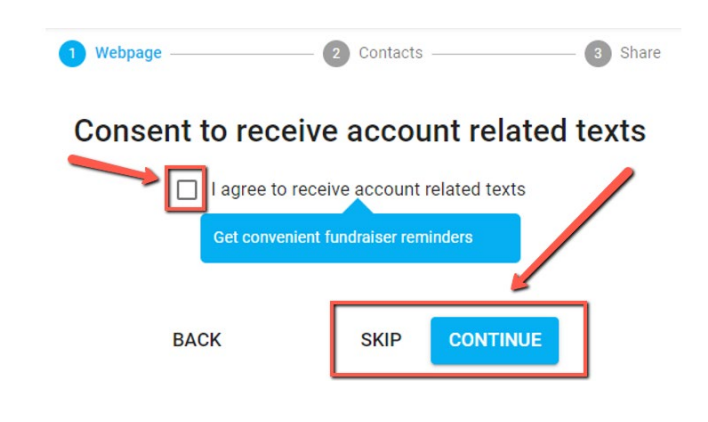

#### **Add Contacts**

This is where you determine who you'd like to reach out to for donations. Click on "**ADD CONTACT**" to enter contact information for any family, friends or acquaintances who you think might like to support your student and Vassiliadis. Once you've entered names and contact info click on **LOOKS GOOD! CONTINUE**. OR **SKIP** if you'd prefer to do this later.

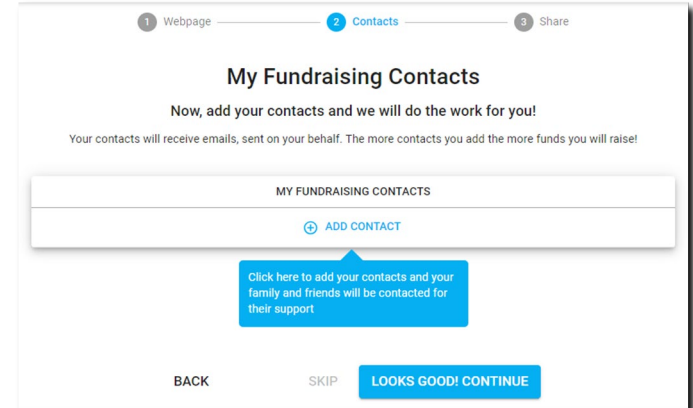

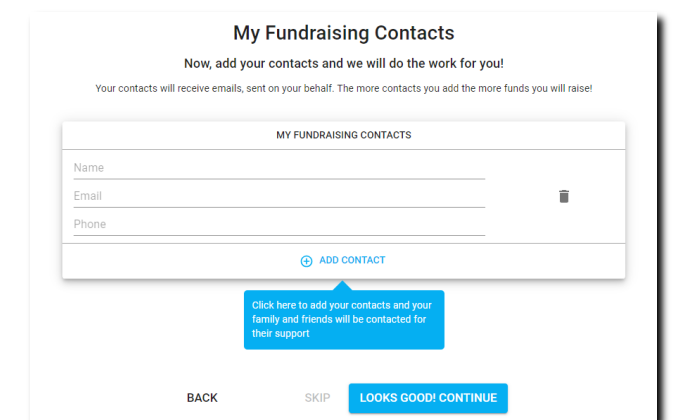

### **Share on Social Media**

To increase your reach post the fundraiser on social media by clicking on any of the logo's provided.

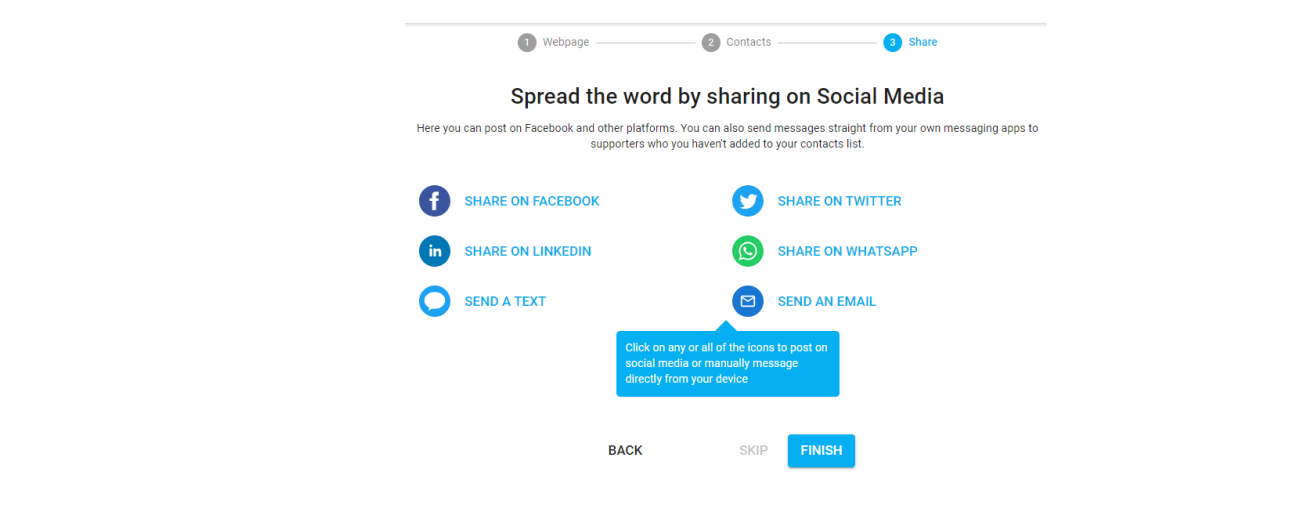